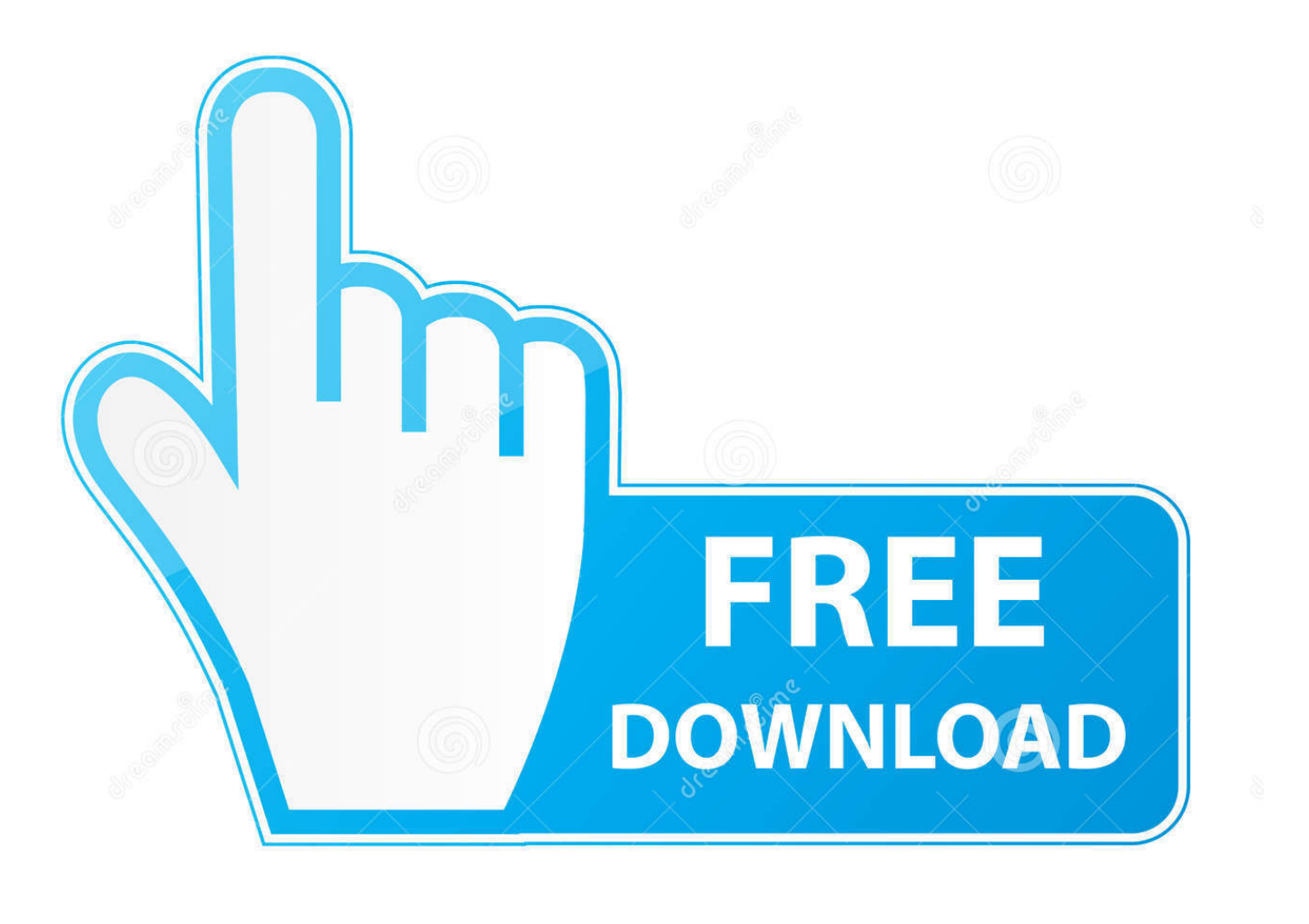

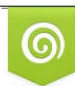

Download from Dreamstime.com reviewing purposes only D 35103813 C Yulia Gapeenko | Dreamstime.com

É

[A Better Way To Paste Addresses From Mail](https://tlniurl.com/1uilly)

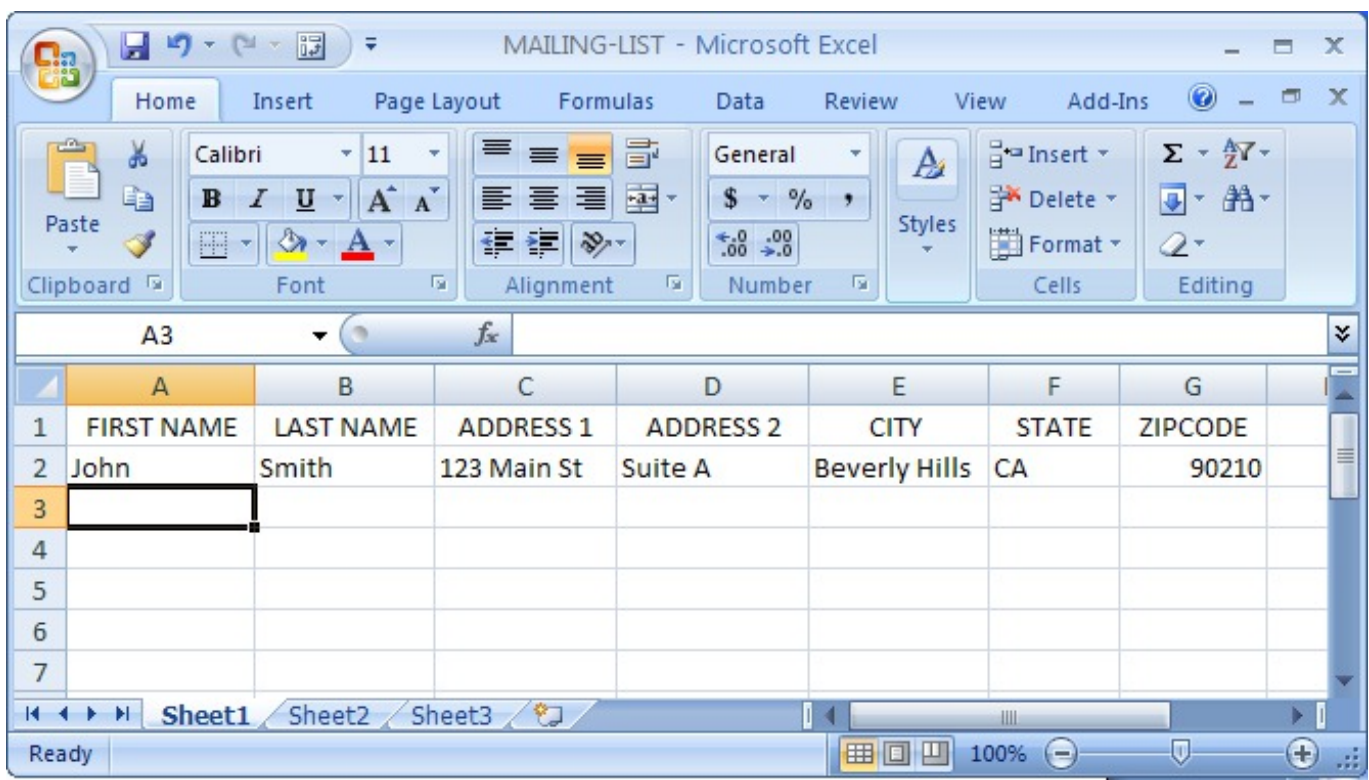

[A Better Way To Paste Addresses From Mail](https://tlniurl.com/1uilly)

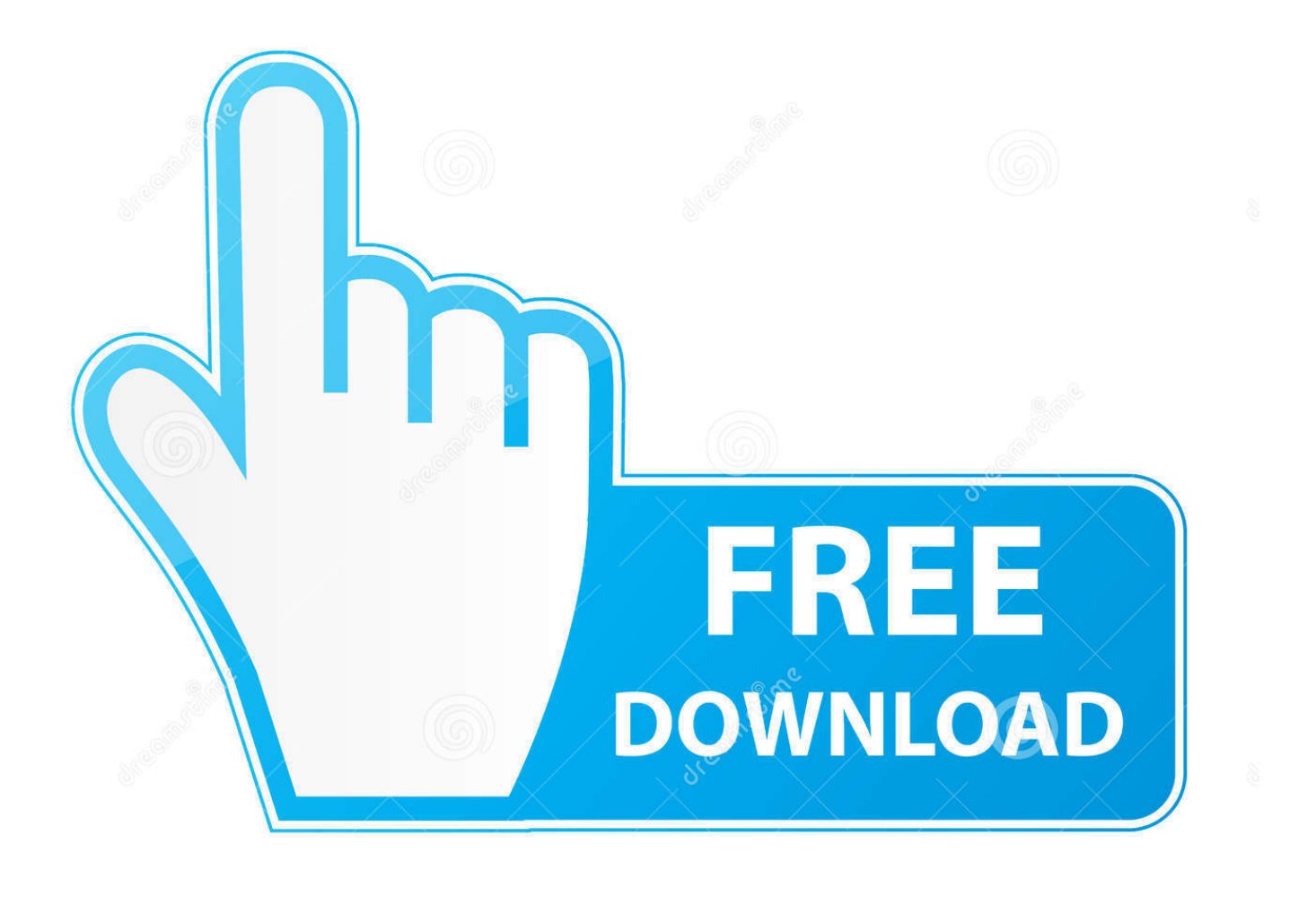

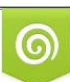

Download from Dreamstime.com or previewing purposes only D 35103813 O Yulia Gapeenko | Dreamstime.com

P

When I used Hotmail I kept an Excel spreadsheet with lists of people and email addresses. I filtered the list as needed and copied the multiple .... I have an Excel document with a list of e-mail address. I know how to import these as individual contacts but I don't need that. How can I import ...

TL;DR: No, this is not "just the way OWA works in web browsers". Better answer: The issue is the CR/LF "character" between lines, not the browser. You're pasting ...

## [The Fish Master! Apk Mod Unlock All](https://wonderful-carson-5ee567.netlify.app/The-Fish-Master-Apk-Mod-Unlock-All)

Knowing how to copy a list of email addresses is critical. Here's how you can ... As a Campaign Monitor client, tracking your emails is easy with our Google Analytics integration. ... This is much more efficient than creating a new list from scratch.. You'll see all the same details as in the header of the e-mail but in a format you can copy and paste... In more detail. You'll need to copy the email addresses .... Remember: Your Free Starter Plan allows you to send 250 individual emails per month at no cost. If you need to send to more than 250 contacts in a month, you'll need to upgrade your ... You may copy & paste up to 50 email addresses here.. Original Title: How do I Import a list of e-mail addresses from Excel Spreadsheet? ... Desperate I find that I am only able to copy and past one .... You can copy and paste a list of names and emails to create your guest list! Here is some information about our available formats: NOTE:... [CtrlCV ! , \(iPhone, Android\)](https://secgiterme.mystrikingly.com/blog/ctrlcv-iphone-android)

| u<br>17<br>- (1 - 13<br>MAILING-LIST - Microsoft Excel<br>₹<br>$\times$<br>⊟<br><mark>e</mark> a |                                                                                                    |                                                                                                    |                                                                                 |                                                          |                  |                                                                                   |      |                                                                     |                                                         |                       |  |  |
|--------------------------------------------------------------------------------------------------|----------------------------------------------------------------------------------------------------|----------------------------------------------------------------------------------------------------|---------------------------------------------------------------------------------|----------------------------------------------------------|------------------|-----------------------------------------------------------------------------------|------|---------------------------------------------------------------------|---------------------------------------------------------|-----------------------|--|--|
|                                                                                                  | Home                                                                                                    | Insert                                                                                                    | Page Layout<br>Formulas                                                         | Data                                                     |                  | Review                                                                            | View | Add-Ins                                                             | 0                                                       | $\mathbf x$<br>$\Box$ |  |  |
|                                                                                                  | a de la provi<br>¥<br>Calibri<br>P<br>Ð<br>$\mathbf{B}$<br>Paste<br><b>FEI</b><br>J<br>Clipboard <sup>5</sup> | $-11$<br> A <br>$\mathbf{A}^{\top}$<br>$\cal I$<br>$\underline{\mathtt{U}}$<br>$2n - r$<br>$\mathbf{A}$<br>Font | $\equiv \equiv \equiv$<br>÷<br>리트를 드리며<br>铜铜<br>$\frac{1}{2}$<br>履<br>Alignment | 宣<br>General<br>$\mathbf{s}$<br>$3.4^{+0.0}_{-0.0}$<br>履 | $-9/6$<br>Number | ٠<br>A<br>$\bullet$<br>Styles<br>履                                                |      | $\frac{1}{2}$ Insert $\sim$<br><b>N</b> Delete<br>Format *<br>Cells | $\Sigma$ + $\frac{A}{Z}$ +<br>同一 船一<br>$Q^+$<br>Editing |                       |  |  |
| ¥<br>$f_x$<br>A <sub>3</sub><br>o<br>▼                                                           |                                                                                                    |                                                                                                    |                                                                                 |                                                          |                  |                                                                                   |      |                                                                     |                                                         |                       |  |  |
|                                                                                                  | $\mathsf{A}$                                                                                                  | B                                                                                                    | C                                                                               | D                                                        |                  | E                                                                                 |      | F                                                                   | G                                                       | -                     |  |  |
| 1                                                                                                | <b>FIRST NAME</b>                                                                                             | <b>LAST NAME</b>                                                                                                | <b>ADDRESS 1</b>                                                                | <b>ADDRESS 2</b>                                         |                  | <b>CITY</b>                                                                       |      | <b>STATE</b>                                                        | <b>ZIPCODE</b>                                          |                       |  |  |
| $\overline{2}$                                                                                   | John                                                                                                    | Smith                                                                                                    | 123 Main St                                                                     | Suite A                                                  |                  | <b>Beverly Hills</b>                                                              |      | CA                                                                  | 90210                                                   | 亖                     |  |  |
| 3                                                                                                |                                                                                                    |                                                                                                    |                                                                                 |                                                          |                  |                                                                                   |      |                                                                     |                                                         |                       |  |  |
| $\overline{4}$                                                                                   |                                                                                                    |                                                                                                    |                                                                                 |                                                          |                  |                                                                                   |      |                                                                     |                                                         |                       |  |  |
| 5                                                                                                |                                                                                                    |                                                                                                    |                                                                                 |                                                          |                  |                                                                                   |      |                                                                     |                                                         |                       |  |  |
| 6                                                                                                |                                                                                                    |                                                                                                    |                                                                                 |                                                          |                  |                                                                                   |      |                                                                     |                                                         |                       |  |  |
| $\overline{7}$                                                                                   |                                                                                                    |                                                                                                    |                                                                                 |                                                          |                  |                                                                                   |      |                                                                     |                                                         |                       |  |  |
|                                                                                                  | $H$ $\rightarrow$ $H$<br>Sheet2 Sheet3<br>Sheet1                                                              |                                                                                                    |                                                                                 |                                                          |                  |                                                                                   |      | ШL                                                                  |                                                         |                       |  |  |
| Ready                                                                                            |                                                                                                    |                                                                                                    |                                                                                 |                                                          |                  | Ū<br>$_{\textcolor{black}{\bm{\theta}}}$<br>田回凹<br>100%<br>$\left( -\right)$<br>温 |      |                                                                     |                                                         |                       |  |  |

[New European, U.S. data transfer pact agreed | Reuters](https://ecstatic-noether-c5f1a9.netlify.app/New-European-US-data-transfer-pact-agreed--Reuters)

## [Auslogic BoostSpeed Premium 8.2.0.0 Serial Keys](https://agilwebvo.substack.com/p/auslogic-boostspeed-premium-8200)

 In order for mail to distinguish them as separate addresses, they must be formatted as follows before pasting: , , .... You can copy several email addresses and paste them in the e.g. To-field of a new email. On pressing enter the string is split automatically and spread out in .... If you need more columns, such as for an order number, follow these steps: In the New

Address List dialog box choose Customize Columns. To add custom .... How to copy the list of addresses from the Word document into a distribution list in ... The list of emails will be pasted into the box. Click Ok. The new list is ... [Icare Data](https://vestiarecea.amebaownd.com/posts/15791893) **[Recovery](https://vestiarecea.amebaownd.com/posts/15791893)** 

## [CSR Racing 2 2.10.1 b2635 Apk + Mod Unlocked,Anti Ban + Data android](https://evening-brook-48492.herokuapp.com/CSR-Racing-2-2101-b2635-Apk--Mod-UnlockedAnti-Ban--Data-android.pdf)

In the current version you copy and paste email addresses. it would be ... is an easy way to copy email addresses from the "To:" field of the email in the Premium version. First ... a list of multiple email addresses from another email that I received. ... It is impossible to paste an e-mail address into the "to" field.. Copy the Email Addresses from a Message in Mac Mail. Share; Pin; Email ... How Conversation View Makes macOS Mail Better—Right Now ... Photograph: person uses a large brush to apply paste to a roll of paper. How to .... Even better, if the email addresses are also part of your Gmail Contacts, you ... Here's how to quickly send a mail merge using copy and paste:.. Copying Email Addresses from Gmail ... How to Transfer All Emails & Contacts from one Gmail to other .... I can also command-c to copy the addresses from the column, switch to Mail, and command-v to paste. SG. More Less. Oct 18, 2014 12:11 PM.. You can do this in Mail by choosing View > Bcc Address Field (Command-Option-B) and pasting those addresses into this field. There's no need to enter anything into the To field but if you feel better putting something there, insert your own email address.. Add Multiple Contacts to a List by Copying and Pasting Their Information (BETA) Click Contacts. Click the Lists tab. Click on the name of the list that you want to add your contacts to or create a new list. Click Add Contacts > Type or paste contacts. Click Paste names & emails.. Any idea how to copy paste email address from "to" field in android? ... You can copy recipients' emails by clicking on the recipient drop down button when ... Good luck doing that with a tiny keyboard and crappy fingers. eff9728655 [New Solutions To Fix "Please Call Me" Error On](https://launchpad.net/~selclihemek/%2Bpoll/new-solutions-to-fix-please-call-me-error-on-galaxy-devices) **[Galaxy Devices](https://launchpad.net/~selclihemek/%2Bpoll/new-solutions-to-fix-please-call-me-error-on-galaxy-devices)** 

## eff9728655

[Bootstrap Studio 4.3.7 Crack Full Version Free Download \[2019\]](https://juiproginpon.localinfo.jp/posts/15791894) [5 Free Online ASCII Table Generator Websites](https://unruffled-raman-f4f9b3.netlify.app/5-Free-Online-ASCII-Table-Generator-Websites) [The Importance of Stability and Routine in Recovery](https://warm-coast-37923.herokuapp.com/The-Importance-of-Stability-and-Routine-in-Recovery.pdf)